# IP SMART BOARD

 Dvojitý IP teploměr s výstupním relé a s digitálním a analogovým vstupem.

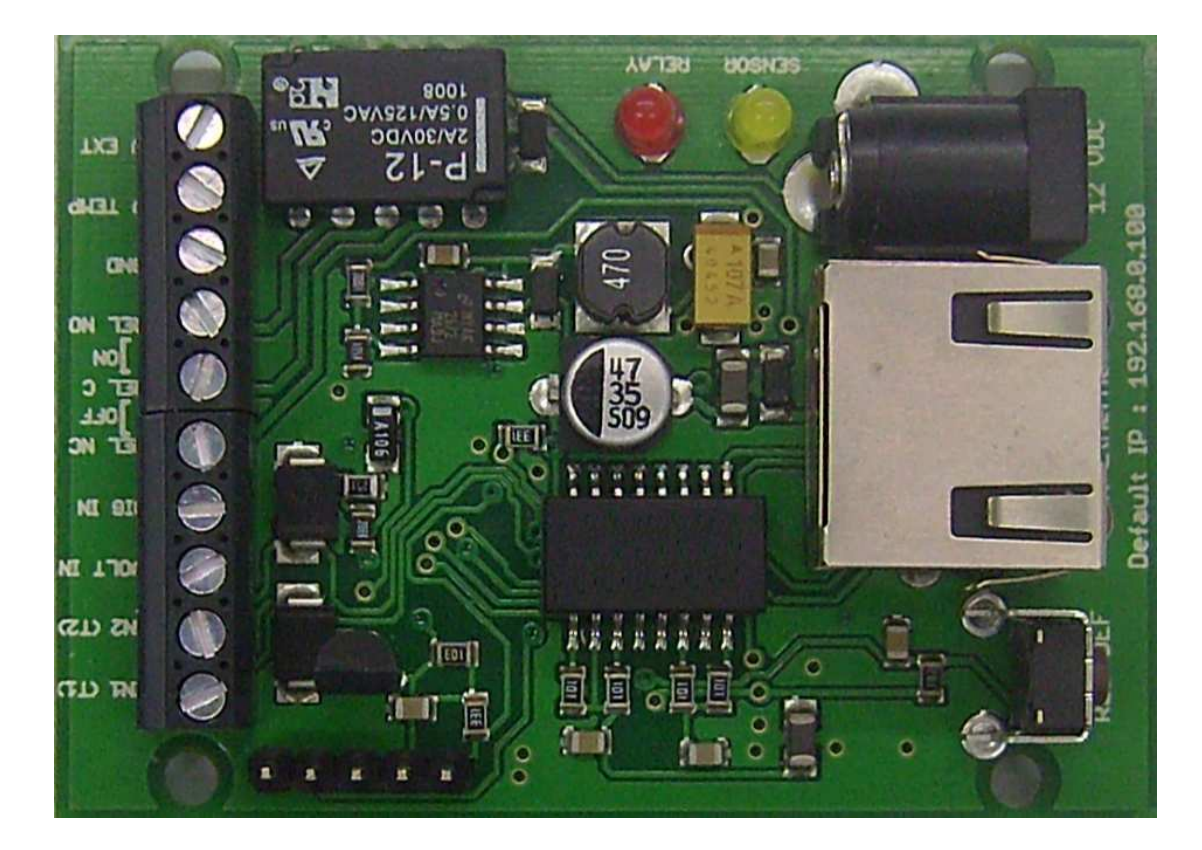

IP SMART BOARD je univerzální zařízení pro automatické hlídání funkce teploty-termostat, včetně hlídání změn na digitálním a analogovém vstupu. Všechny parametry je možné číst pomocí protokolu SNMP v.1.0.

Je vybaven jedním ethernetovým rozhraním se správou pomocí HTTP a:

- 1. Výstupním relé s přepínacím kontaktem 2A/30VSS odporová zátěž.
- 2. Analogovým vstupem z rozsahem 0 až 3.0V ss
- 3. Digitálním optovstupem 0 30V ss
- 4. Dvěmi univerzálními vstupy pro připojení teplotních čidel
- 5. Integrovaným teplotním čidlem na desce zařízení
- 6. **POE RJ45 s maxmálním napětím 12V ss +-20%.**
- 7. Pro upload firmware , či vyhledání zařízení na síti je možné použít utilitu MLOCATOR.exe

#### **Popis vstupů a výstupů.**

Δ

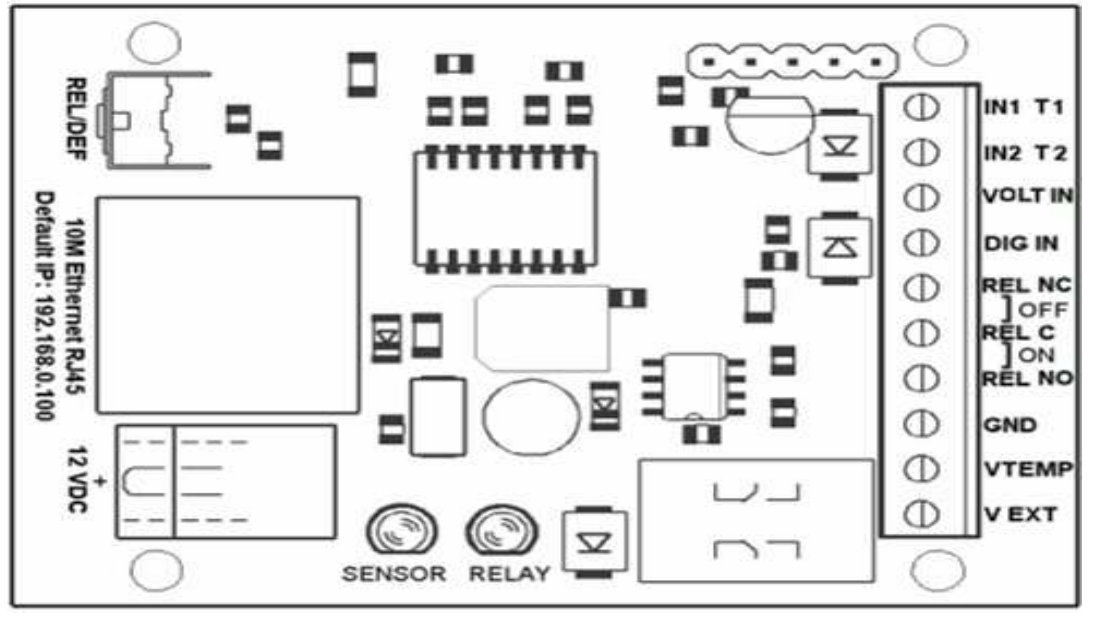

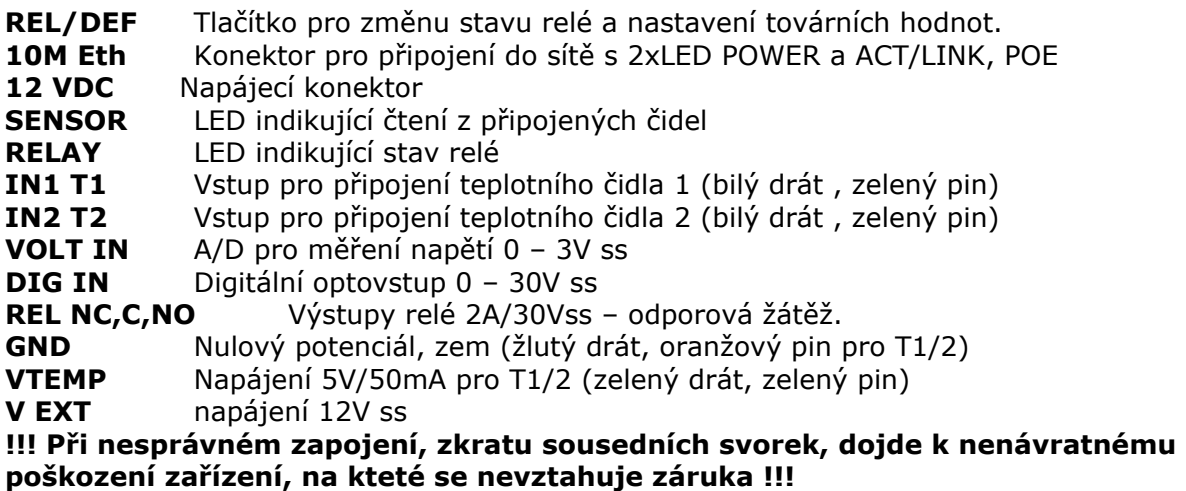

**!!! Ethernet je včetně POE (Power over Ethernet), tzn. napájení je galvanicky spojeno s piny 4,5,7,8 ethernetového konektoru, nejste-li specialista, pak důrazně doporučujeme používat níže uvedené příslušenství a napájet IP BOARD přes splitter, nebo přes kabel jen s piny 1,2,3,6 !!!**

#### **První zapojení a konfigurace.**

- Připojíme zařízení k napájecímu adaptéru 12V ss nebo ke zdroji stejnosměrného napětí 12V ss.

- Připojíme propojovací kabel k počítači přes RJ45 konektor na IP BOARDU.

- Nastavíme na síťové kartě PC , ke které je zařízení připojené :

192.168.0.11, maska 255.255.255.0

-Prípadně spustíme program Mlocator.exe, který zařízení vyhledá a je možné změnit adresu přímo v zařízení viz. Kapitola 9.

- Továrně nastavená (defaultní) ip adresa zařízení je 192.168.0.100
- Spustíme WWW prohlížeč s výchozí ip:

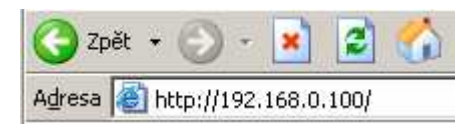

# **1. Zobrazení aktuálních hodnot.**

Objeví se informační stránka IP BOARDu.

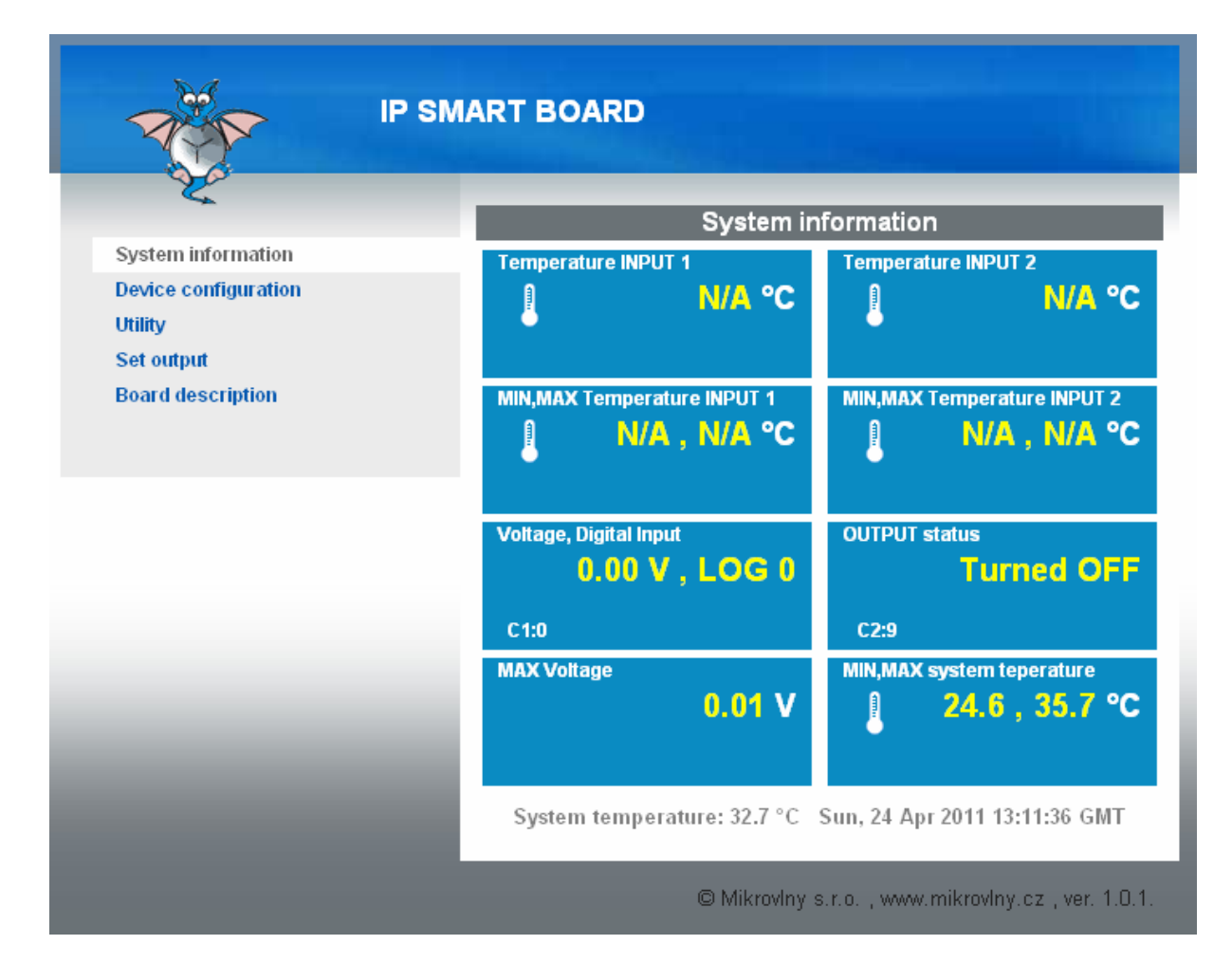

Stránka zobrazí veškeré údaje, aktuální teploty obou čidel, teploty zařízení, jejich extrémní hodnoty, stav digitálního pinu, hodnotu analogového napěťového vstupu, aktuální čas získaný z NTP, stav výstupního relé, a stav čítačů impulsů (relé a digitálního vstupu). Všechny tyto hodnoty je možné vyčítat SNMP protokolem verze 1.0 případně nastavovat výstupní relé. Rovněž je možné nastavit zasílání TRAP paketu při překročení jedné čí více z podmínek.

C1 a C2 jsou čítače změn , C1 pro digitální input, kdy každá změna log1->log0 či log0->log1 zvýší tuto hodnotu o 1, analogicky platí pro C2 – změna stavu výstupního relé. Hodnoty lze číst i nulovat pomocí SNMP.

### **2. Nastavení zařízení , device configuration**

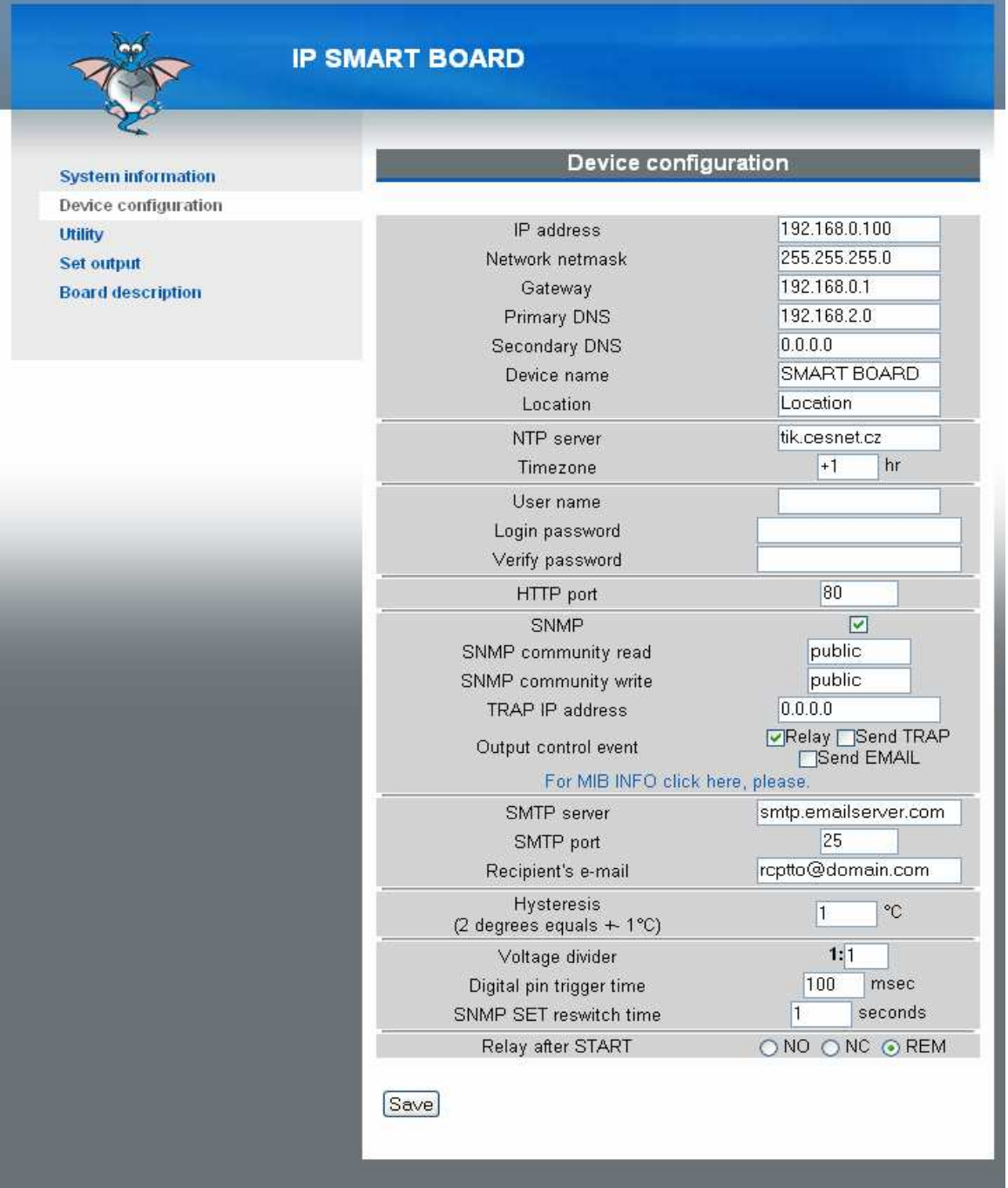

- Nastavení síťových parametrů je vymezeno prvním odstavcem. IP adresa, maska, brána , DNS , Device name, a Location není třeba popisovat.
- NTP server, doménové jméno serveru pro aktuální čas spolu s definici časové zóny. Zařízení má interní časovač , který i v případě výpadku spojení zachová systémový čas aktuální. Nicméně pro správnou funkci a zobrazení aktuálního času po restartu zařízení je nutné správné a funkční nastavení NTP serveru.
- User name, Login password uživatelské jméno pro zabezpečení přihlášení přes HTTP.
- HTTP port port protokolu HTTP

Δ

- SNMP, volba pro nastavení čtení a nastavováni hodnot pomoci SNMP protokolu v.1.0. TRAP IP adresa je cílová adresa, kam se posílá případný TRAP paket.
- Output control event. V případě, že je splněna některá z podmínek volby **Set output**, provede se změna stavu výstupního relé dle zadání a pošle se TRAP paket. V případě, že je zvolen pouze TRAP, posílá se jen tento ALERT TRAP při splnění definovaných podmínek bez změny stavu výstupního relé. Relé je pak možné ovládat jen pomocí SNMP nebo manuálně skrze WEB či tlačítka. Send email umožní odeslání informačního emailu v případě vzniklého eventu. Má tento formát:

**Subject**: SMART BOARD , 23hrs 19mins **Body:**  T1,min,max: N/A , N/A , N/A

 T2,min,max: N/A , N/A , N/A Vin, DigIN: 0.01 V , LOG 1 Out: 0 C1: 4 C2: 79

V předmětu je jméno zařízení a jeho systémový čas. V tělě zprávy jsou pak nejdůležitější systémové údaje.

- SMTP server jméno SMTP serveru pro odesílání event emailu.
- Recipient's email Email příjemce
- Hysteresis teplotní hystereze, 2°C znamená odchylku +- 1°C od zadané teploty v menu **Set output.**
- Voltage divider dělící poměr případného externího děliče na analogovém vstupu. Pokud je potřebné měřit napětí 0 az 30V, je nutný použít dělič cca 1/10 , po zadání tohoto poměru 1:10 je výsledná hodnota zobrázována v přepočtu na tento poměr.
- Digital pin trigger time nutný minimální přidržný čas pro změnu stavu na digitálním vstupním pinu.
- SNMP SET reswitch time čas pro krátkodobé překlopení výstupního relé při použití SNMP SET - SET relay to reswitch time.
- Relay after start stav výstupního relé po zapnutí napajení či restartu zařízení. NC – svorky C a NC spojeny, NO svorky C a NO spojeno, REM – spojeny svorky dle posledniho známého stavu.

## **3. SNMP – tabulka MIB pro vyčítání hodnot**

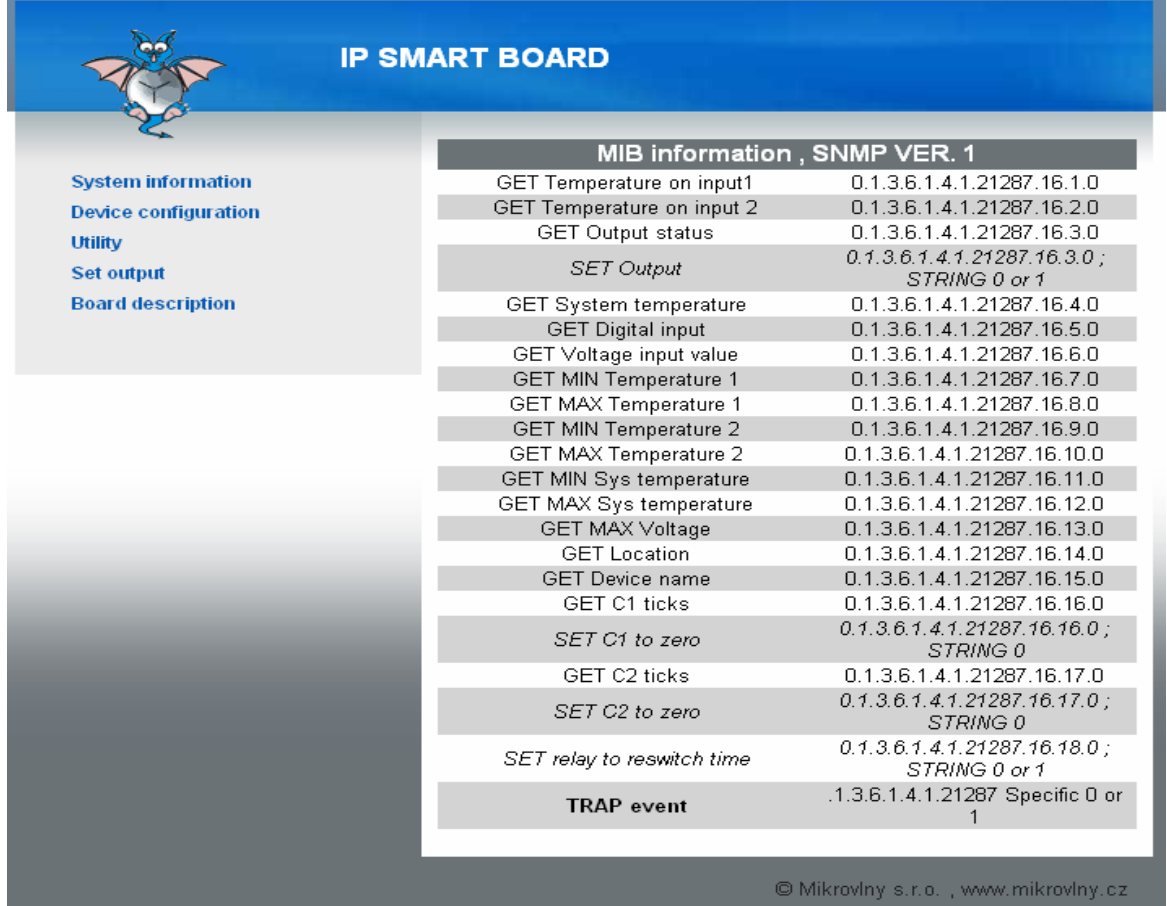

# **4. Utility**

 $\blacktriangle$ 

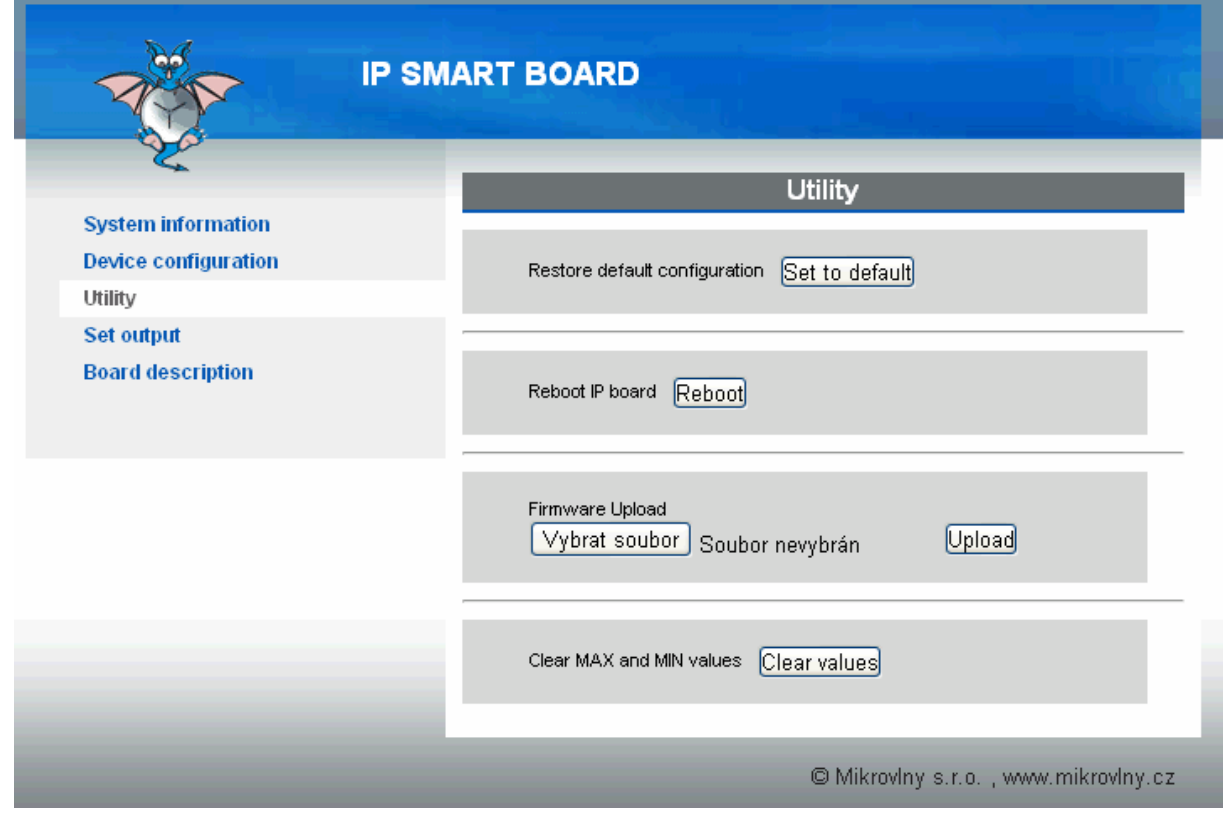

- Set to default nastavení továrních hodnot
- Reboot ip board restart zařízení.

Δ

- Upload nahrání nové aktualizace firmware zařízení.
- Clear values vymazání min/max hodnot.

# **5. Board description** – popis konektorů a I/O desky

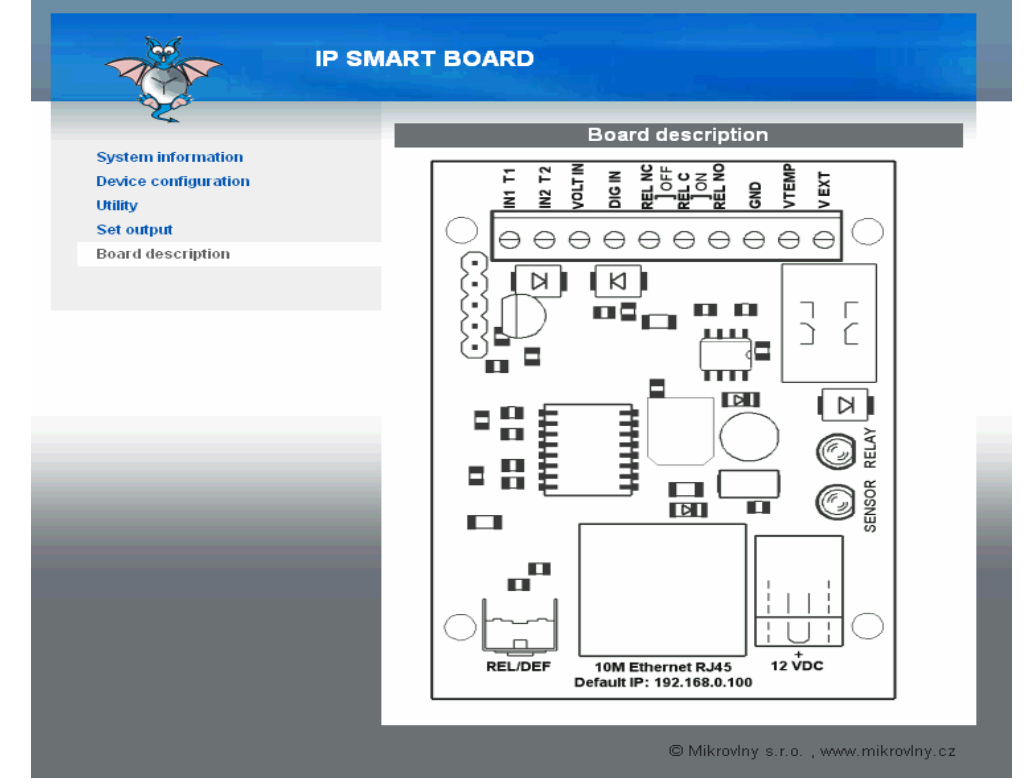

**6. Set output** – menu pro nastavení výstupního relé, manuálně nebo automaticky dle časovače, nebo podmínek zadané uživatelem.

Δ

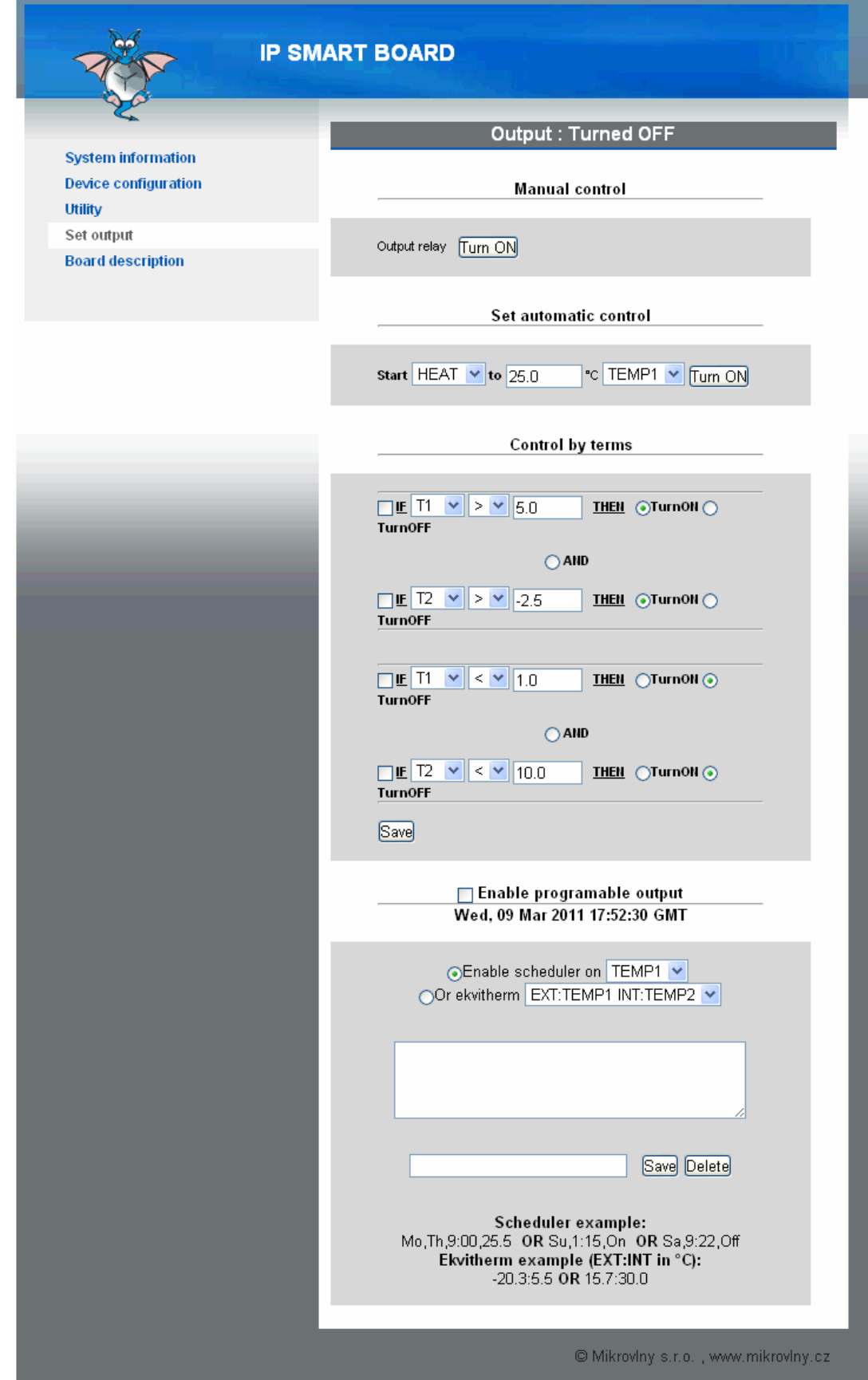

# **6.1. Stavový řádek OUTPUT**

**Output: Turned OFF** 

Zobrazuje stav výstupního relé.

# **6.2. Manual control**

Output relay Turn ON

Tlačítkem je možné měnit okamžitě stav, stavový řádek zobrazuje aktuální stav výstupního relé, tlačítko změní rovněž nápis po stisku z **Turn On** na **Turn Off** a naopak.

#### **6.2. Set automatic control**

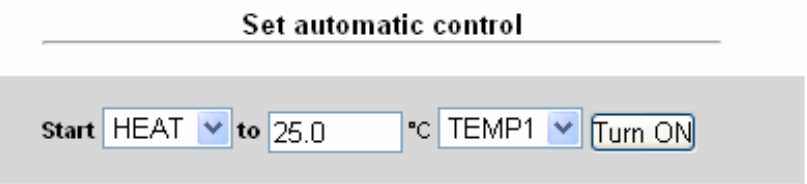

Uživatel může téměř okamžitě navolit chování rélé tak, aby spínalo chlazení/ventilátor nebo zapínalo topení při teplotě čidla 1 nebo čidla 2.

#### **6.2. Control by terms, nastavení dle vstupních podmínek.** Control by terms

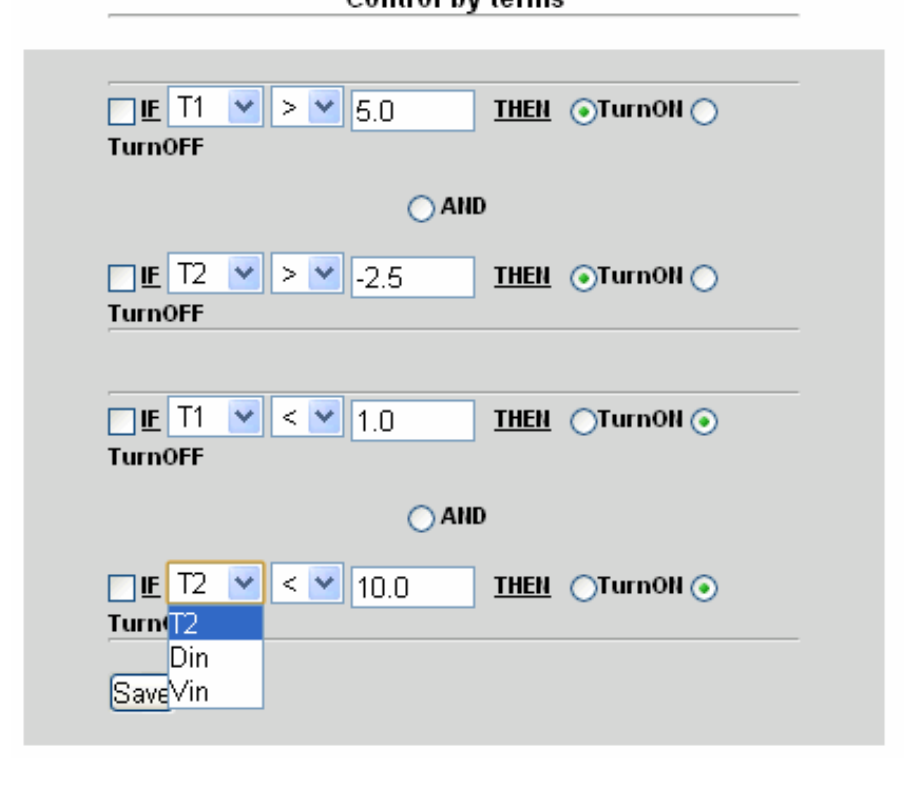

Uživatel má možnost nastavit chování výstupního relé, případně zasílání TRAP paketu dle jednoduchého podmíněného programu.

Vstupy nemusí být jen teplota, ale i stav napětí na analogovém pinu (**Vin**), případně stav pinu digitálního (**Din**).

Skládá se ze dvou podmínek (na toto nastavení – **control by terms** se nevztahuje hystereze, tak je dána podmínkou), aby bylo možné zahrnout dva jakékoliv nezávislé vstupy.

## **6.2.1. Control by terms, příklady**

**Příklad č.1:** Sepni výstupní relé při teplotě čidla T1 nižší než -3.5 °C a vypni při překročení 25.0°C

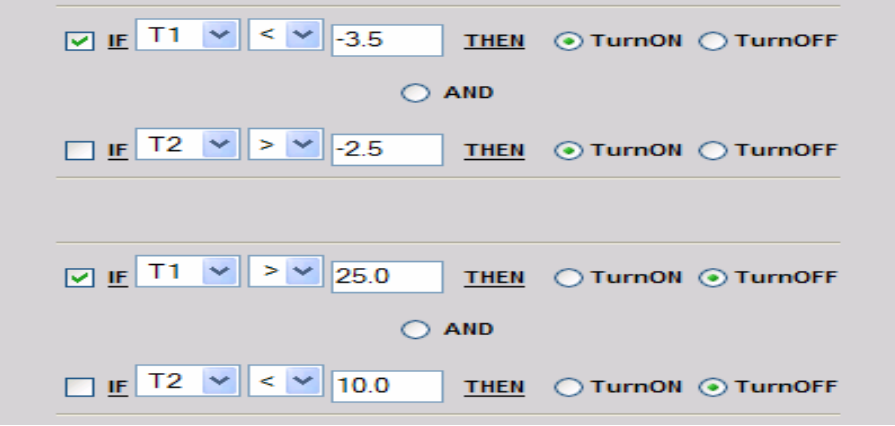

**Příklad č.2:** Sepni výstupní relé při teplotě čidla T1 nižší než -3.5 °C a zároveň při napětí na digitálním pinu **Din** a vypni při překročení 25.0°C a zároveň při ztrátě napětí na pinu **Din.** Můžeme použít pro blokování výstupu napětím na digitálním vstupu **Din.** 

V tomto případě volíme znaménko rovná se a do pole hodnot vkládáme LOG úrovně, pro LOG1 1.0 a pro LOG0 0.0 . Analogicky platí pro teplotu druhého čidla, případně analogového napěťového vstupu.

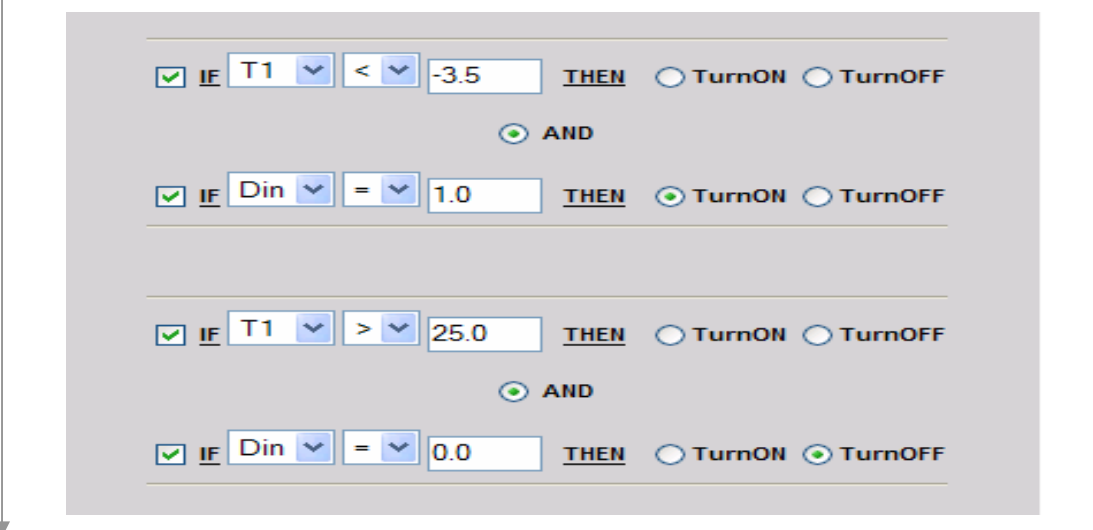

**Pozn**: Pokud není připojené čídlo, na které se nastavení odkazuje, pak se vyhodnocení zadaných uživatelských podmínek neprovádí.

Všechny uživatelské změny v menu **Set output** jsou uloženy, a po restartu zařízení automaticky běží dále, jako před restartem/výpadkem.

### **6.3. Enable programable output**

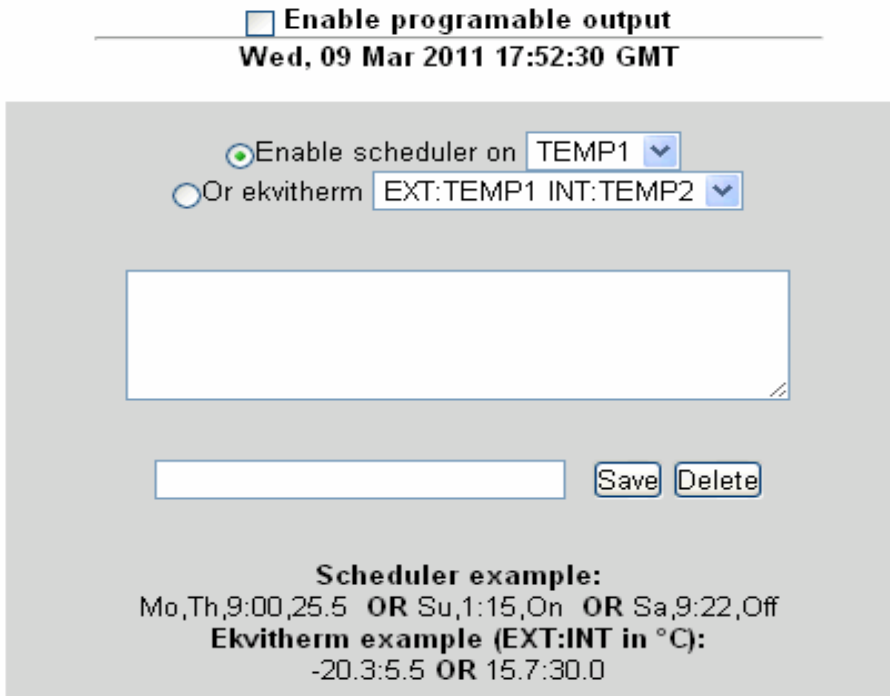

Tato volba definuje **Plánovač – Scheduler** , nebo definuje ekvitermní křívku. Při každé volbě je možné vložit až 30 řádků nezávisle na volbě **Scheduler/Ekvitherm.** Jde zvolit pouze jednu z nich . Zápisy pro obě se nepřepisují a zůstavají uloženy. Zobrazí se vždy po výběru volby a potvrzení tlačítkem **Save**.

### **6.3.1. Plánovač/Scheduler**

Je funkční pouze po získání platného času ze serveru NTP. Každý vložený řádek udává změnu na nastavenou teplotu po daném čase.

### **Příklad:**

Udržuj teplotu 25°C každý den po 14:35 , a 10.5°C po 22:00. Vložíme řádek: Mo,Tu,We,Th,Fr,Sa,Su,14:35,25.0 stiskneme **Save** Mo,Tu,We,Th,Fr,Sa,Su,22:00,10.5 stiskneme **Save**  Jsou-li řádky zadány správně , zobrazí se v hlavním okně.

Pro vymazání všech řádků zadáme **ALL** a po té tlačítko **Delete** , nebo zadáme celé či částečné znění řádku a stiskneme **Delete.**  Zadáme-li jen část,například jen **Mo,** vymažou se všechny řádky, které

tento podřetězec obsahují.

Je možné definovat jen změnu v daném dnu: Příklad: Udržuj teplotu 25°C každé pondělí po 00:00 a po každé středě 10.5°C po 22:00. Mo,00:00,25.0 stiskneme **Save** We,22:00,10.5 stiskneme **Save** 

Význam zkratek: **Mo** – Monday/Pondělí, **Tu** – Tuesday/Úterý, **We** – Wednesday/Středa, **Th** – Thuersday/Čtvrtek , **Fr** – Friday/Pátek, **Sa** – Saturday/Sobota, **Su** – Sunday/Neděle.

# **6.3.2. Ekvitherm/ekvitermní křívka.**

Ekvitermní křivka popisuje závislost jedné teploty na teplotě druhé. Respektive vnitřní teploty na teplotě vnější.Je možné vložit až 30 bodů. Evitermní závislost vkládáme po jednotlivých řádcích, pro každé vložení řádku stiskneme tlačítko Save.

Syntaxe je : -20.3:5.5 nebo 10.5:35.0 , kdy první teplota před dvojtečkou je teplota EXT (teplota externí na základě které se pak udržuje teplota INT) za dvojtečkou je teplota interní (INT) – udržovaná v daném prostoru.

Teploty mimo vložené body jsou spočítány lineární extrapolací. Hodnoty nad maximem či pod minimem nejsou extrapolovány.

Výmaz provedem vložením textu ALL a stisku Delete, nebo textem obsahující řádek pro vymazání.

### **7. Manuální nastavení továrních hodnot, přepínání stavu relé.**

Krátkým stiskem tlačítka na desce přepínáme výstupní rélé. Pokud tlačítko přidržíme na déle než 4 sekundy a následně pustíme, rozblikají se po dobu 10 sekund všechny LED. V připadě dalšího stisku po dobu blikání resetujeme zařízení do továrního nastavení.

# **8. Technické údaje.**

Napájecí napětí: Stejnosměrné 12V +- 20% včetně POE Spotřeba při vypnutém a zapnutém relé pro napětí 12V: 0.14A/0.16A

### *Vstupy a výstupy:*

2x teplotní vstup pro připojeni DS18B20 1x teplotní čidlo na desce. 1x Analogový vstup 0 až 3V ss 1x Digitální vstup 0 až 30V ss, práh 2V pro LOG1 2x LED červená relé, žlutá – aktivita čidel 2x LED RJ45 POWER a LINK/ACT 1x RJ45 10M Ethernet 1x Tlačítko pro změnu stavu výstupního relé a továrního nastavení 1x Přepínací relé 30V ss 2A Rozměry: 65x45x20 mm

#### **9. Použití programu Mlocator.exe**

Program slouží k rychlému vyhledání zařízení na sítí, změně jeho IP adresy a k nahrání nové softwarové aktualizace – upload firmware.

Pos spuštění programů a stisku SCAN je nalezeno připojené zařízení.

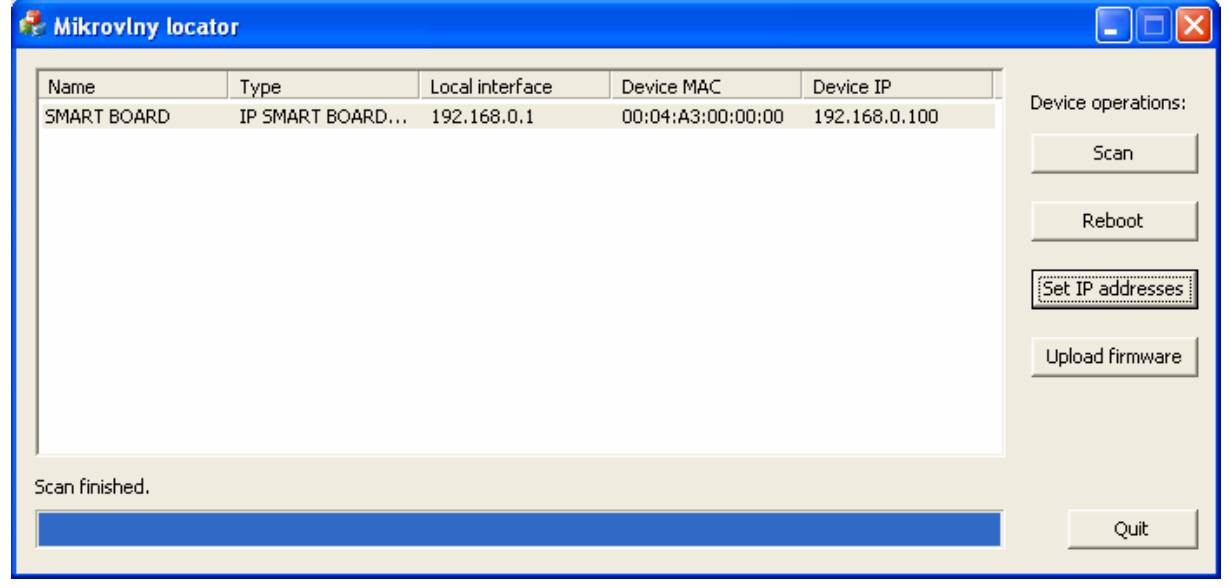

Po stisku tlačítka Set Ip addresses můžeme přímo v zařízení dočasně změnit IP adresu pro konfiguraci pomocí Web prohlížeče.

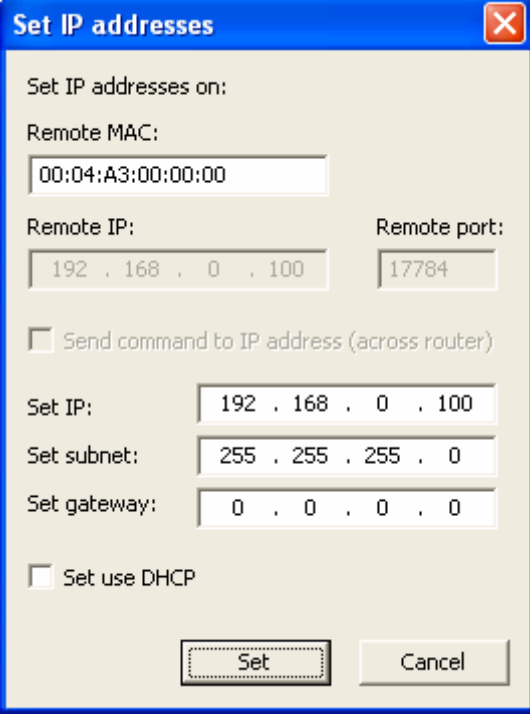

#### **10. Vyčítání hodnot pomocí protokolu SNMP**

Pro vyčtení aktuálních hodnot použijeme program Ireasoning MIB Browser, který je zdarma a disponuje i mimo jiné přijímačem TRAP paketu. Po vložení základních údajů jako Read Community apod. a povolení volby SNMP v **Device settings** – defautně je povolena, můžeme pomocí konkrétních OID vyčítat hodnoty proměnných, případně nastavit stav výstupního relé.

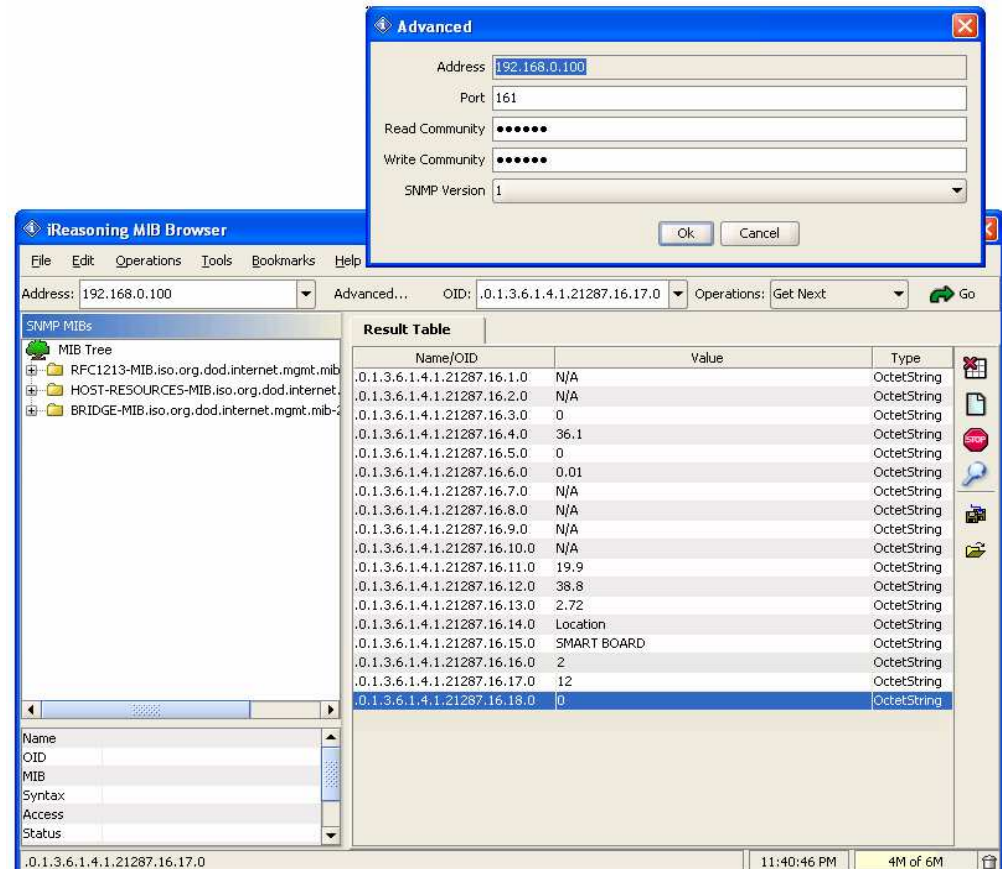

### **11. Důležitá stavová hlášení**

Stavových hlášení je celá řada, zde objasníme jen význam důležitých.

#### For activate changes press reset button in utility menu!

Zobrazení po stisku tlačítka **Save** , změněné hodnoty jsou již trvale zapsány do FLASH paměti a po restartu zařízení se začne pracovat se změněnými.

#### Warning: Automatic control is set!

Varování, vše bylo úspěšně nastaveno, ale uživatel změnil manuálně stav výstupního relé při současné aktivaci některého z menu pro automatické řízení. Stav relé v tomto případě bude navrácen do stavu vyhovujícímu dle podmínek automatického nastaveni v menu **Set output**.

Warning: Other automatic control was set!

Je již definována jiná automatická podmínka, definování více podmínek např. : Scheduler a Control by terms současně může způsobit kolizní změnu stavu výstupního relé.